## GUIDA SINTETICA PER L'ACCESSO E LA CONSULTAZIONE DEL REGISTRO ELETTRONICO DA PARTE DELLE FAMIGLIE

● Collegarsi al sito della scuola ([www.persolinostrocchi.it](http://www.persolinostrocchi.it/))

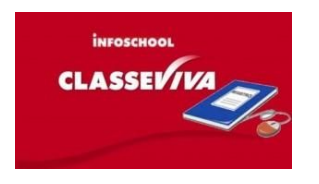

- Cliccare sull'icona
- Inserire il proprio CODICE UTENTE e la propria PASSWORD negli appositi campi e premere su conferma.

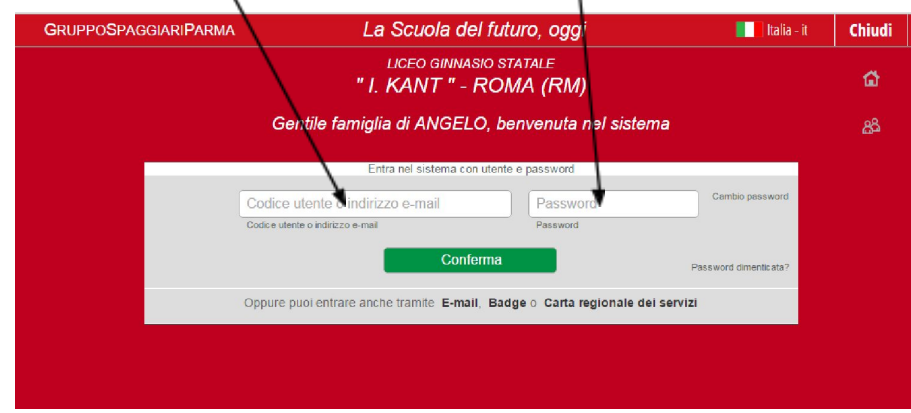

#### Apparirà il menu principale:

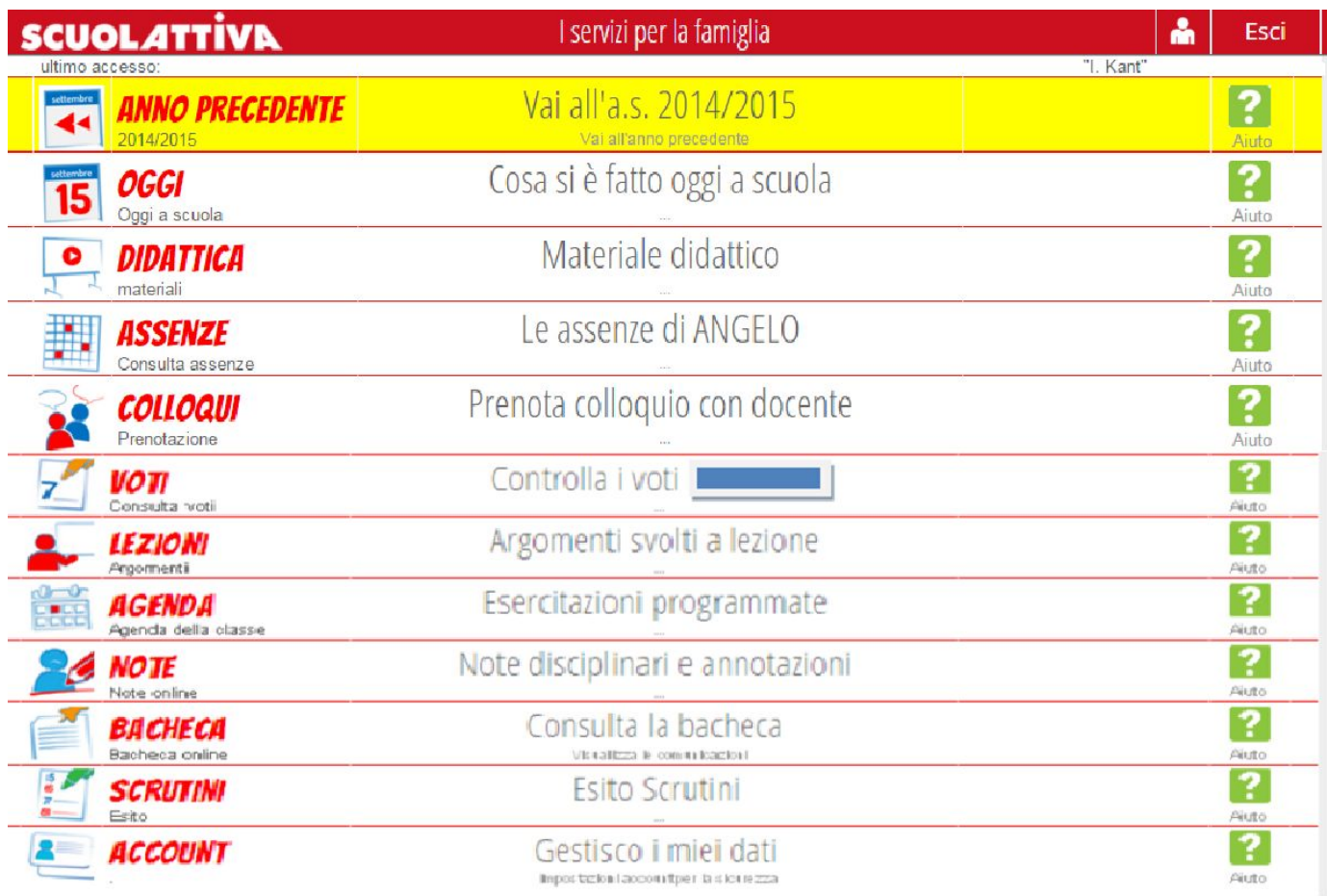

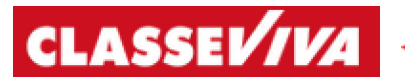

Da qualsiasi pagina è possibile ritornare al menù di navigazione principale cliccando su "**CLASSEVIVA**" nella barra di navigazione posta in alto a sinistra.

### **Di seguito sono illustrate le principali funzionalità del registro:**

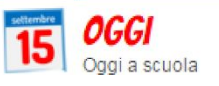

## Cosa si è fatto oggi a scuola

?

Aiuto

ά

Esci

Su questa voce è possibile visualizzare le **lezioni del giorno**, l'**argomento delle lezioni** (se è presente il

simbolo significa che sono presenti materiali forniti dal docente allegati alla lezione, scaricabili cliccando sul simbolo) e la **presenza dell'alunno** (cliccando sulla data è possibile visualizzare anche la situazione nei giorni passati).

Legenda: **A**= assente **AL** = assente a lezione **P**= presente **PL** = presente a lezione **PX**= presente fuori aula **PV**= visita d'istruzione **RB** = ritardo breve **R** = ritardo **U** = uscita **XG**= giorno senza lezione

# **CLASSEV/VA**

**M**= ritardo e uscita

Registro di classe

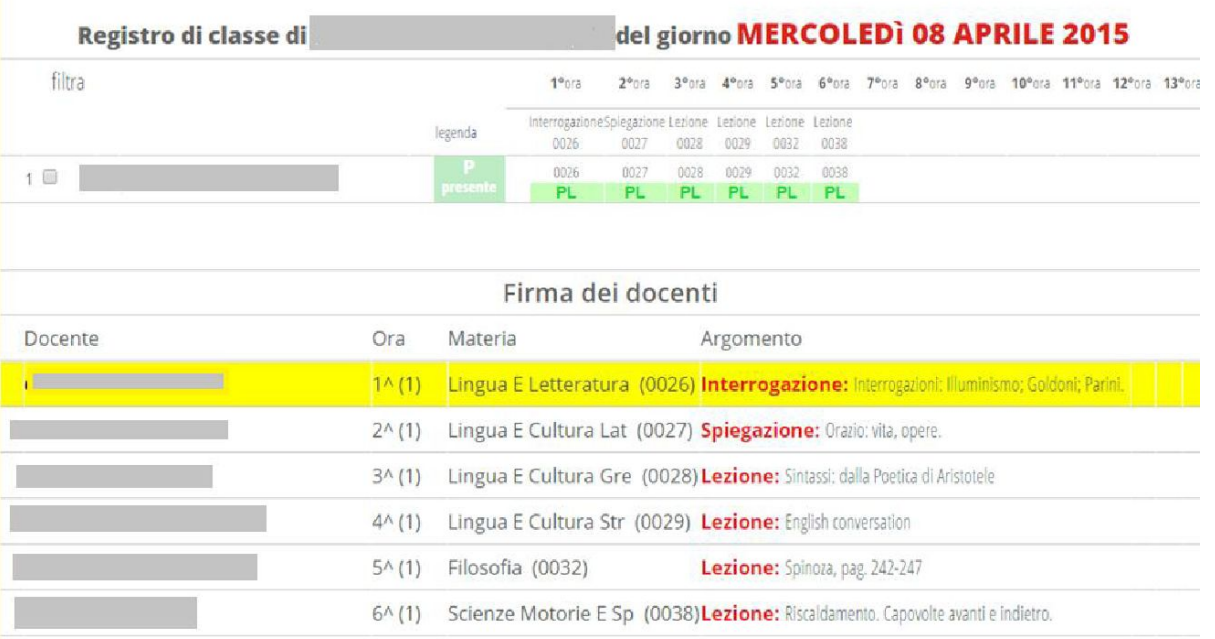

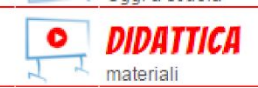

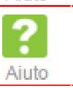

In questo spazio i docenti della classe possono allegare materiali da condividere, scaricabili dagli alunni.

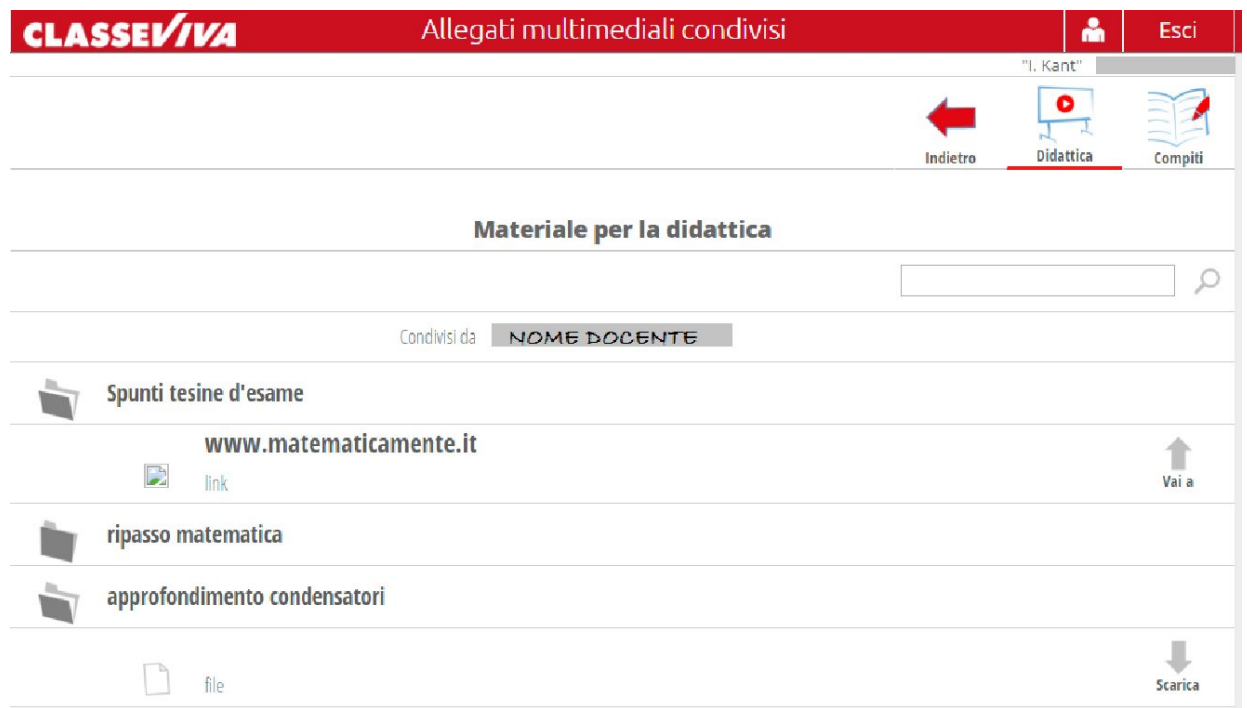

L'icona "**Compiti"** non indica i compiti assegnati ma i compiti che il docente vuole gli vengano restituiti tramite registro.

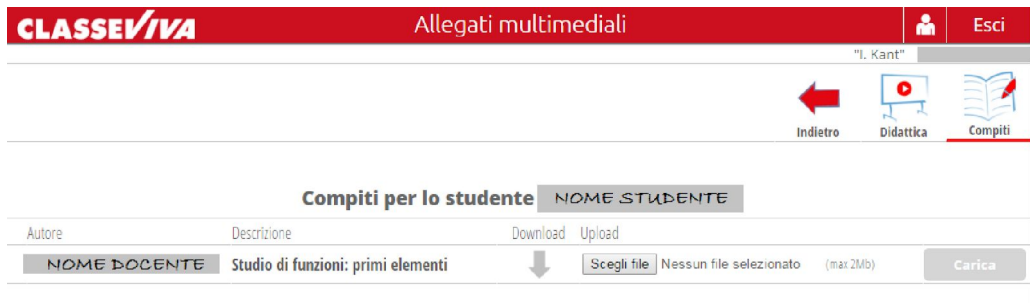

Nella sezione Compiti della Didattica sarà possibile:

• scaricare cliccando sulla parola Download compiti assegnati

• inviarli al docente tramite la funzione Upload scegliendo il file da una cartella del proprio computer e cliccando sul tasto Carica .

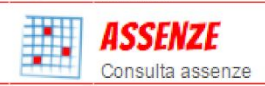

### Le assenze di SERENA

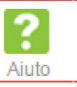

Funzione per la consultazione delle assenze dell'alunno. Si potrà visionare il calendario aggiornato con le assenze giustificate e da giustificare.

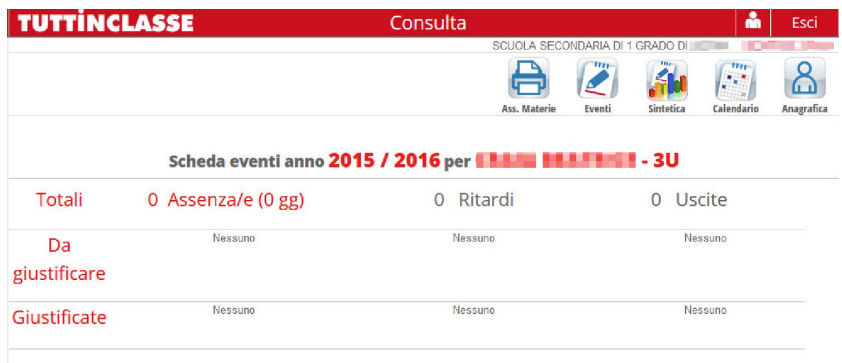

Tramite questa funzione è possibile visionare le assenze del proprio figlio in varie modalità ed eventualmente stampare tutte le assenze per materia tramite il pulsante

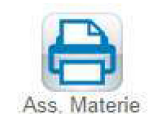

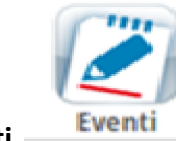

#### **ASSENZE: modalità eventi**

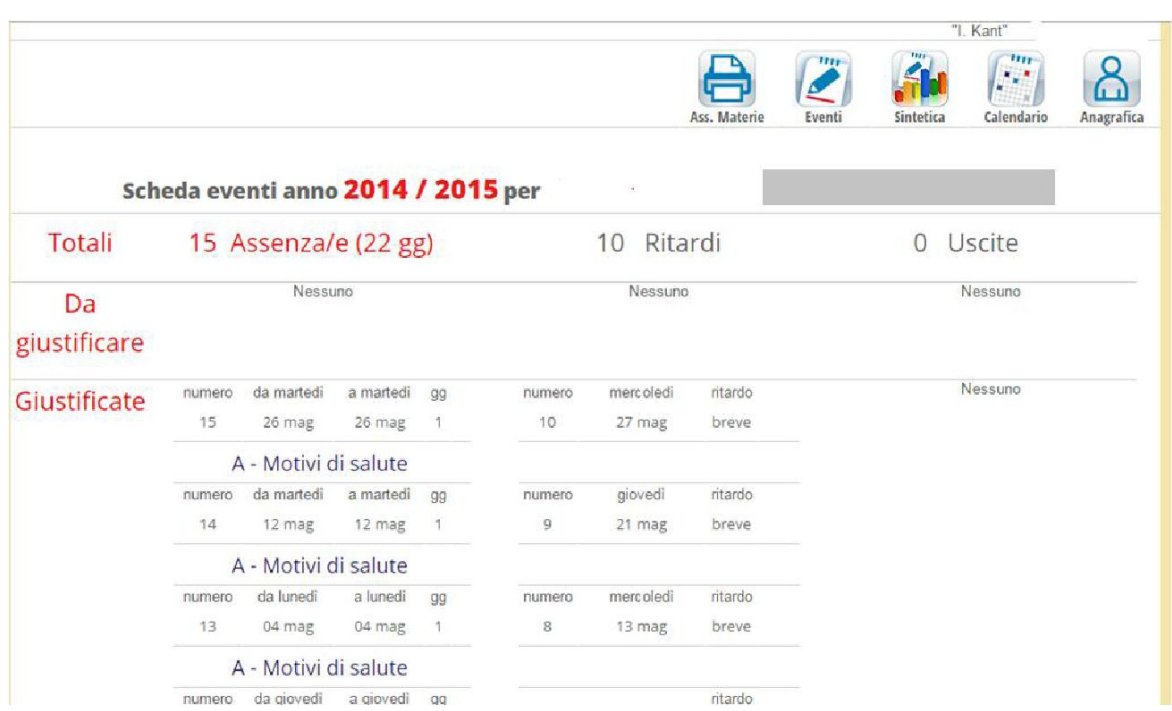

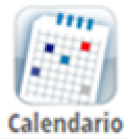

#### **ASSENZE: modalità calendario**

#### Scheda eventi anno 2014 / 2015 per

Scheda eventi giornalieri anno 2014 / 2015 per

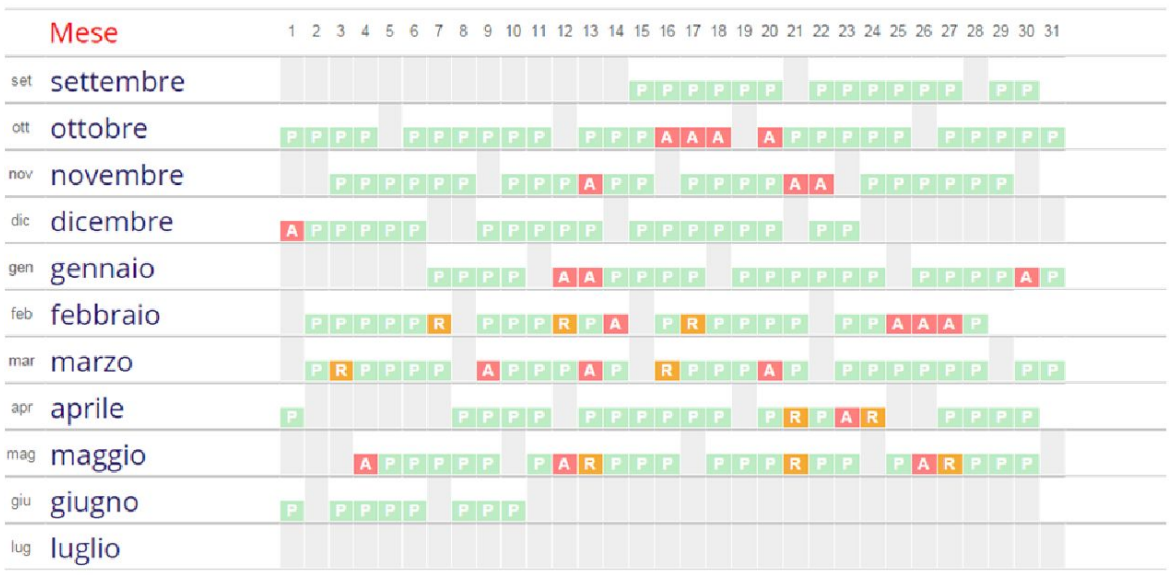

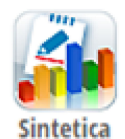

#### **ASSENZE: modalità sintetica**

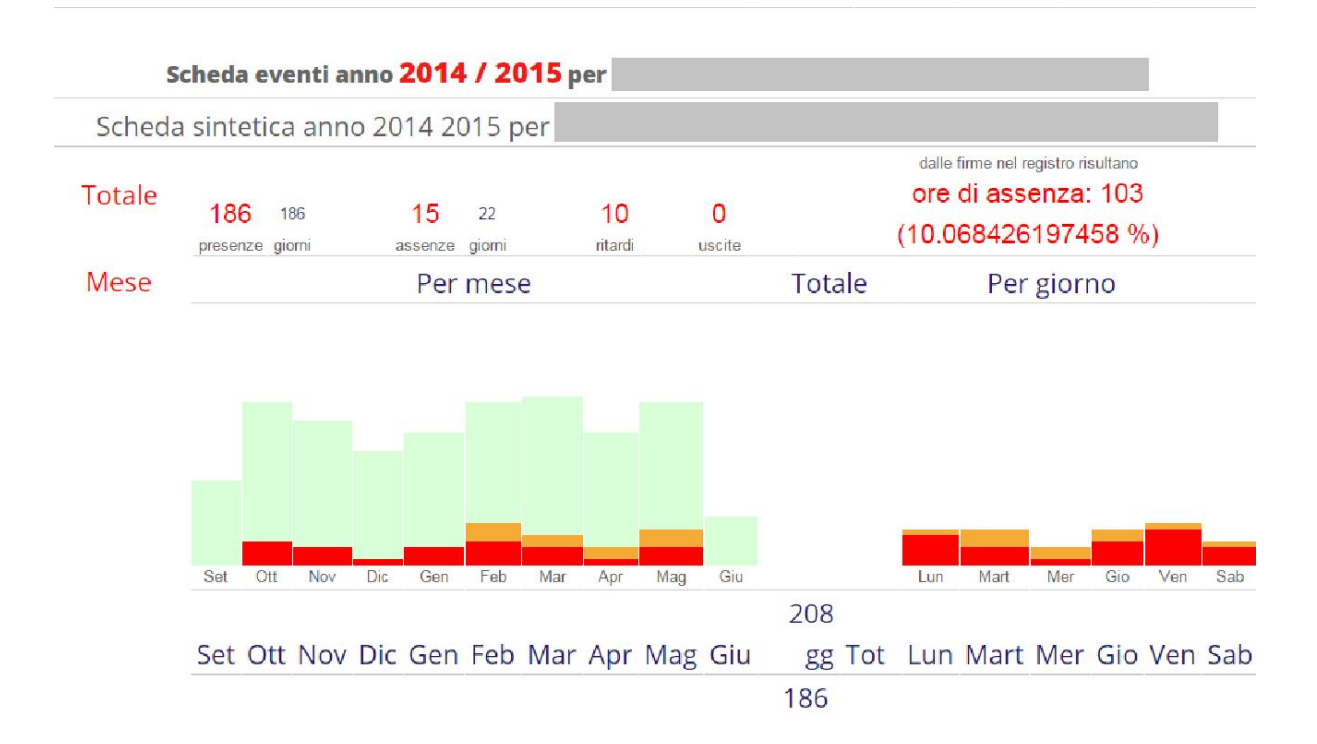

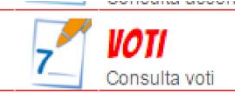

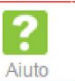

In quest'area sono visualizzabili le **votazioni** attribuite dai docenti a **verifiche scritte/grafiche**; **verifiche orali** e/o **prove pratiche**.

I voti superiori alla sufficienza appariranno su sfondo **verde**, quelli inferiori invece su sfondo **rosso**. Le valutazioni che non fanno media appariranno su sfondo **azzurro**.

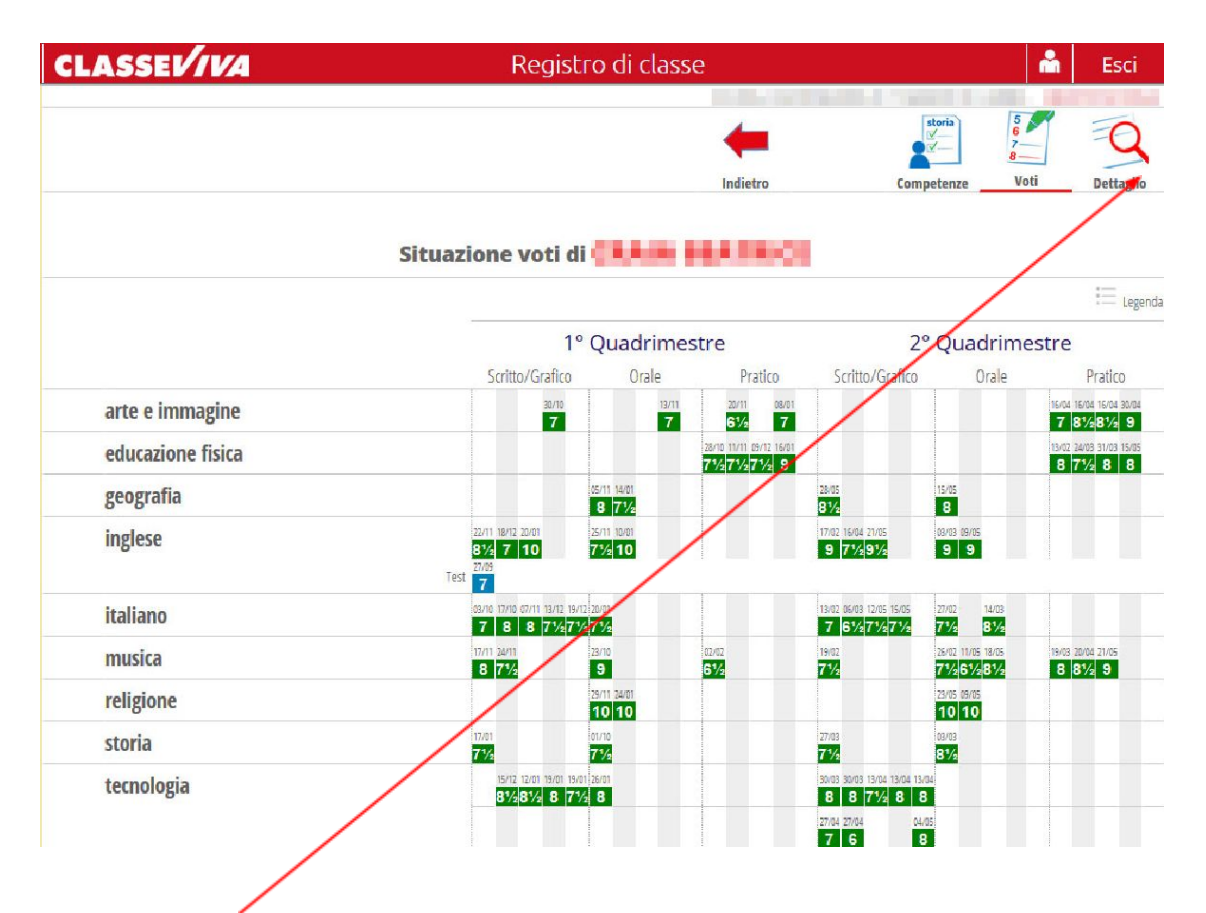

Tramite l'icona "*Dettaglio*" , presente in alto a destra, si potranno leggere anche eventuali comunicazioni (inerenti al voto) del docente alla famiglia (es. tipo di prova, motivazioni del voto):

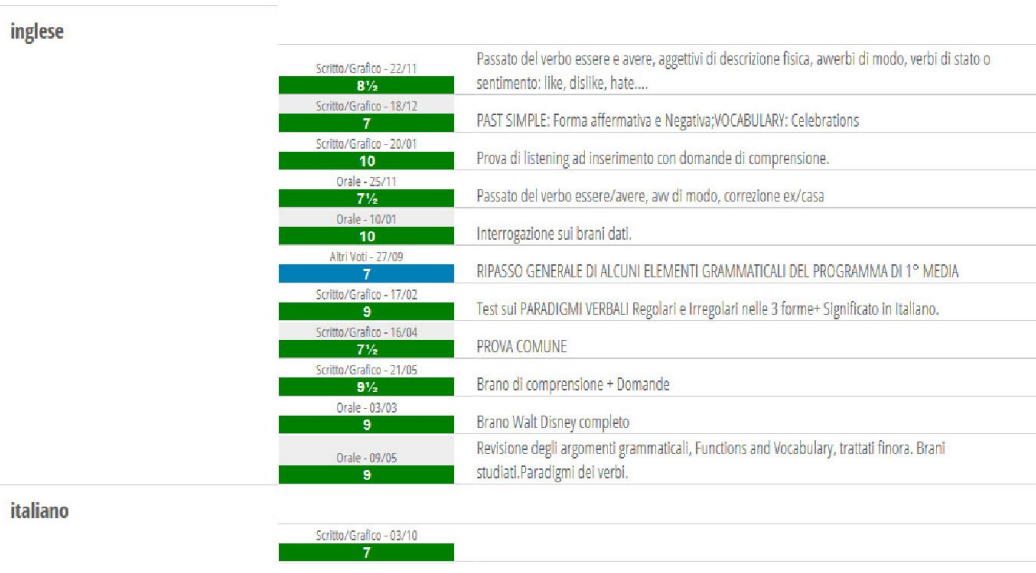

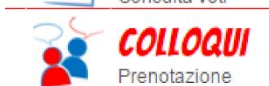

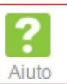

#### Questa funzione dà la possibilità di prenotare (e/o disdire) il colloquio con un docente.  $\Box$ G Colloqui  $\boldsymbol{\times}$ ← → C B Casa Editrice Roberto Spaggiari Spa [IT] https://web.spaggiari.eu/cvv/app/default/genitori\_colloqui.php  $\frac{1}{2}$  0 = La Scuola del futuro, o Altri Preferiti Colloqui å Esci **CLASSEV/VA** ISITITUTO COMPRENSIVO "M. PIAZZOLI"  $88$ Colloqui settimanali Colloqui generali Set Ott Nov Dic Gen Feb Mar Mag Giu Apr lunedi - 04/11/2013 martedi - 05/11/2013 MARRONE SOSTEGNOdalle 11:20 alle 12:15 ROSOLEN SILVIA: TECNOLOGIA dalle 09:15 alle 10:15 FRANCESCO ZANI EMANUELA: VIOLINO dalle 12:15 alle 13:15 COPPA PAOLA ARTE E IMMAGINE dalle 10:15 alle 11:10 FRANCA dalle 10:15 alle 11:10 BAGLIONI MARIA: MATEMATICA - SCIENZE dalle alle AIROLDI ROSANNA: Disponibilià esaurita per oggi ەە ROCCO SILVANA: Disponibilià esaurita per oggi dalle alle 0 mercoledì - 06/11/2013 giovedì - 07/11/2013 **SCIENZE MOTORIE E...-**CATTANEO 88 Incontro fissato ordine num.: Sdalle 10:15 alle 11:10 MINERVIN dalle 10:15 alle 11:10 ANGELO: GIOVANNA RIGAMONTI SECONDA LINGUA dalle alle ROCCO SILVANA: CEOCRAFIA dalle alle À ANNAMARIA: venerdì - 08/11/2013 sabato - 09/11/2013 AIROLDI ROSANNA: Disponibilià esaurita per oggi dalle 10:15 alle 11:10 ZAMBON ADRIANA: ITALIANO - STORIA dalle 11:20 alle 12:15 ZAMBON ADRIANA: ITALIANO - STORIA dalle 11:20 alle 12:15 dalle 12:15 alle 13:15 **MINERVINI** Disponibilià esaurita per oggi **GIOVANNA:** MINERVINI SCIENZE MOTORIE E ... dalle 12:15 alle 13:15 **GIOVANNA**

E' sufficiente cliccare in corrispondenza del docente e dell'ora. Il programma indicherà l'ordine di prenotazione e darà la possibilità di fornire un numero di cellulare per la comunicazione tempestiva di eventuali disdette.

Nel caso in cui per esaurimento dei posti non ci si possa più prenotare il programma lo segnala.

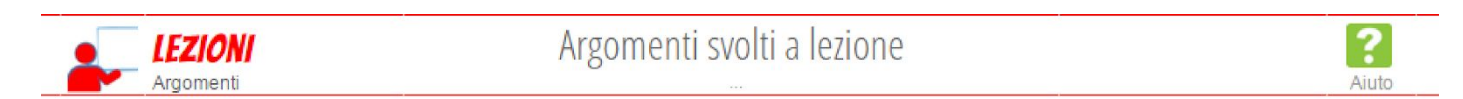

Qui sono raccolti tutti gli argomenti trattati durante le lezioni giornaliere. È organizzato per materia.

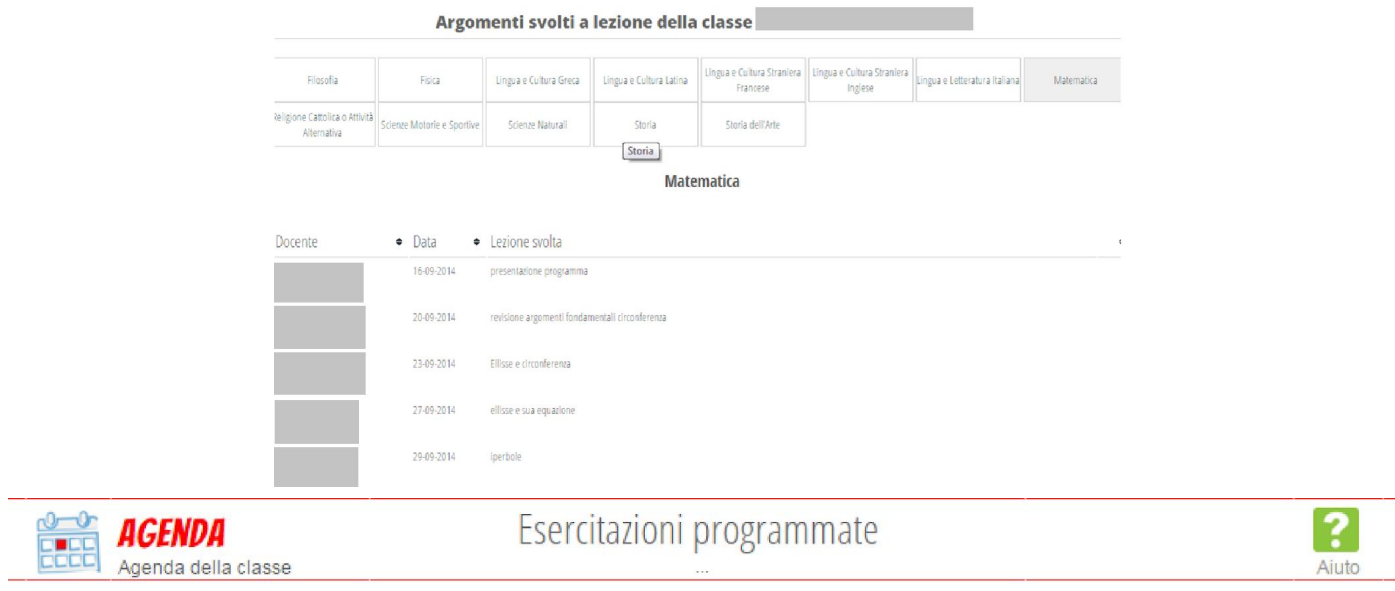

In questa pagina è visualizzabile per mese, settimana o giorno, l'agenda della classe, dove vengono inseriti tutti gli impegni degli alunni programmati dagli insegnanti (compiti assegnati, programmazione di verifiche…) e dove vengono indicate le circolari comunicate alla classe.

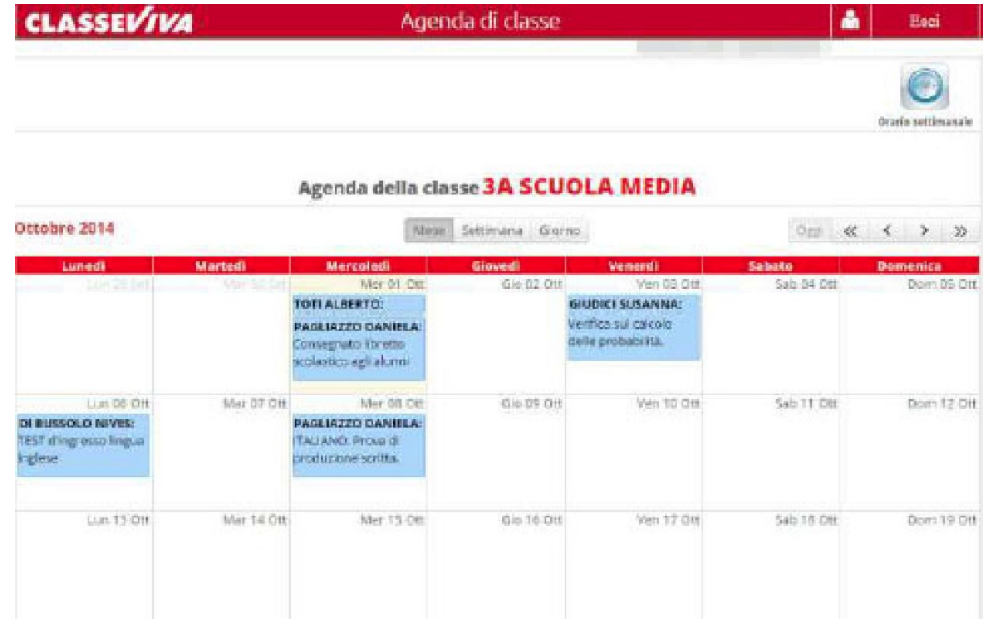

Nella stessa area, **SE IMPOSTATO**, è possibile visualizzare **l'orario settimanale** della classe, cliccando sull'icona in alto a destra "*Orario settimanale*":

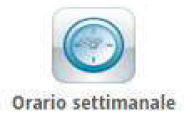

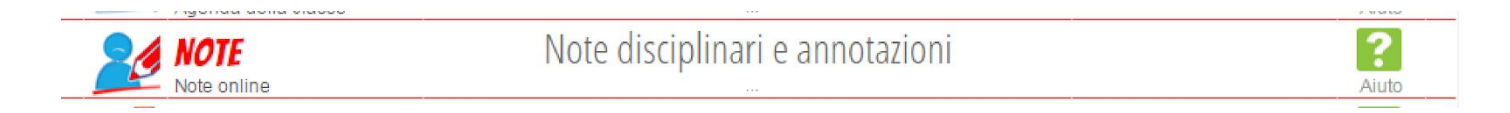

Contiene le **note disciplinari**, le **annotazioni** dei docenti e gli eventuali **richiami** (comportamento non idoneo/compiti non svolti/mancanza di materiale)

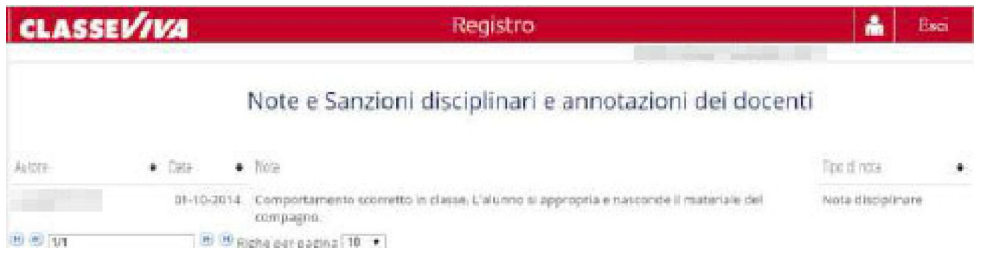

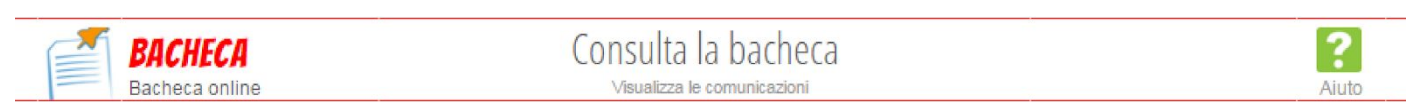

Qui sono raccolte le comunicazioni da parte della segreteria didattica. È possibile scaricare eventuali file allegati (circolari, news scuola/famiglia, modulistica, ecc)

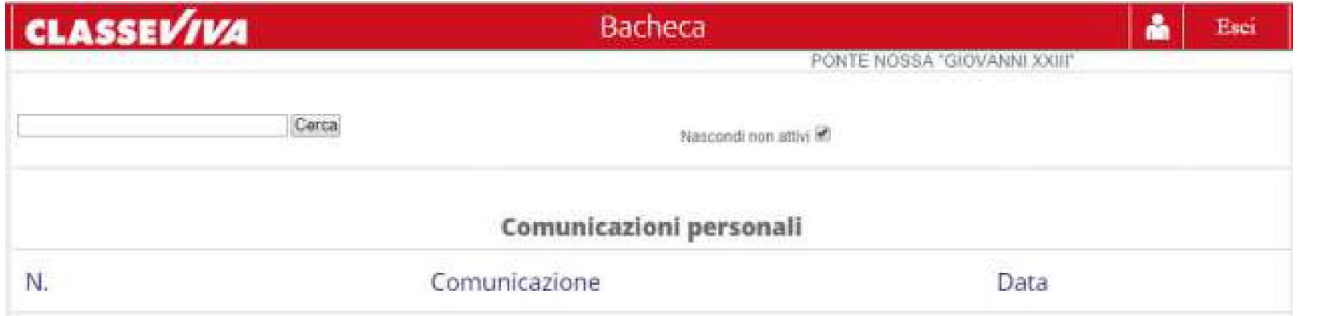

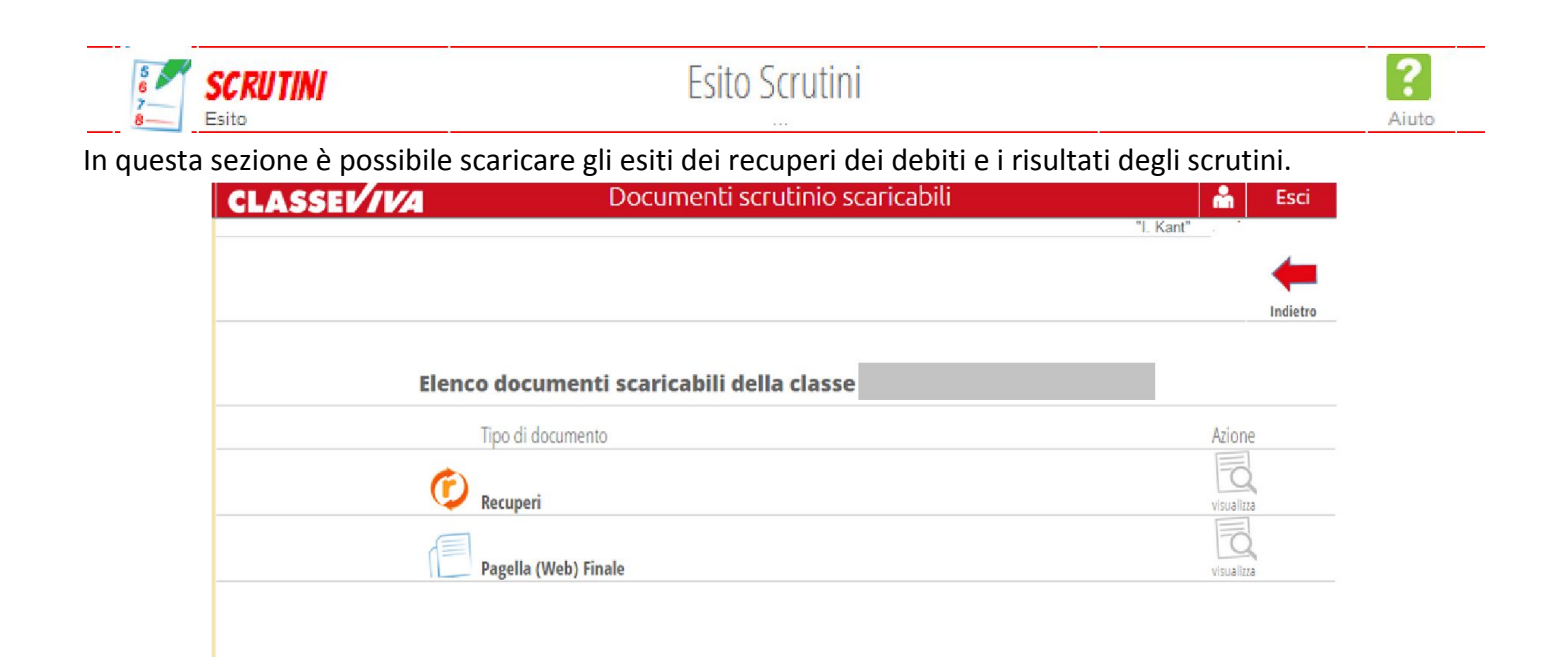

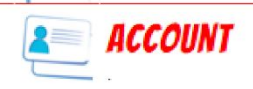

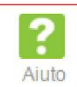

Qui è possibile gestire il profilo dell'utente (es: inserire il numero di cellulare, l'indirizzo e-mail, cambiare la password).

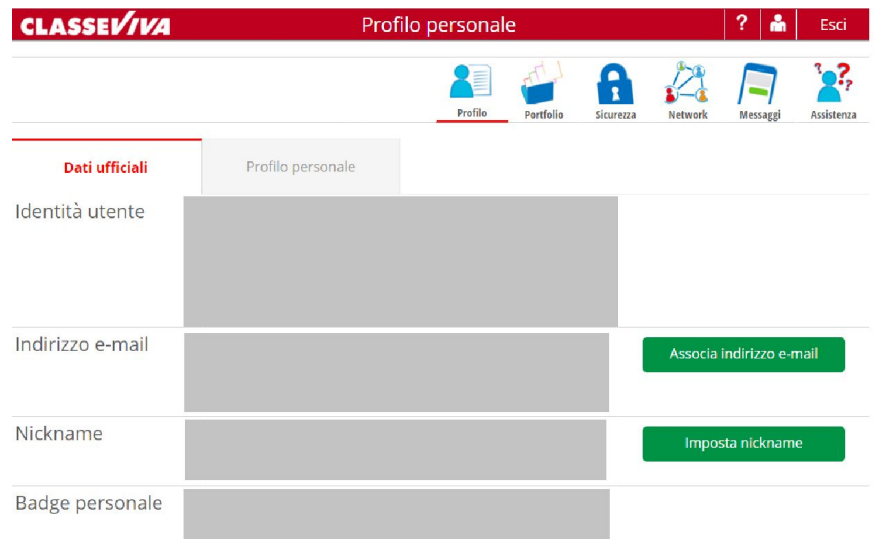

Cliccando su "**Associa indirizzo e-mail**" si può inserire/modificare il proprio indirizzo e-mail. Questo passaggio è consigliato in quanto, per i futuri accessi al sistema si potrà utilizzare il proprio indirizzo e-mail piuttosto che il codice utente.

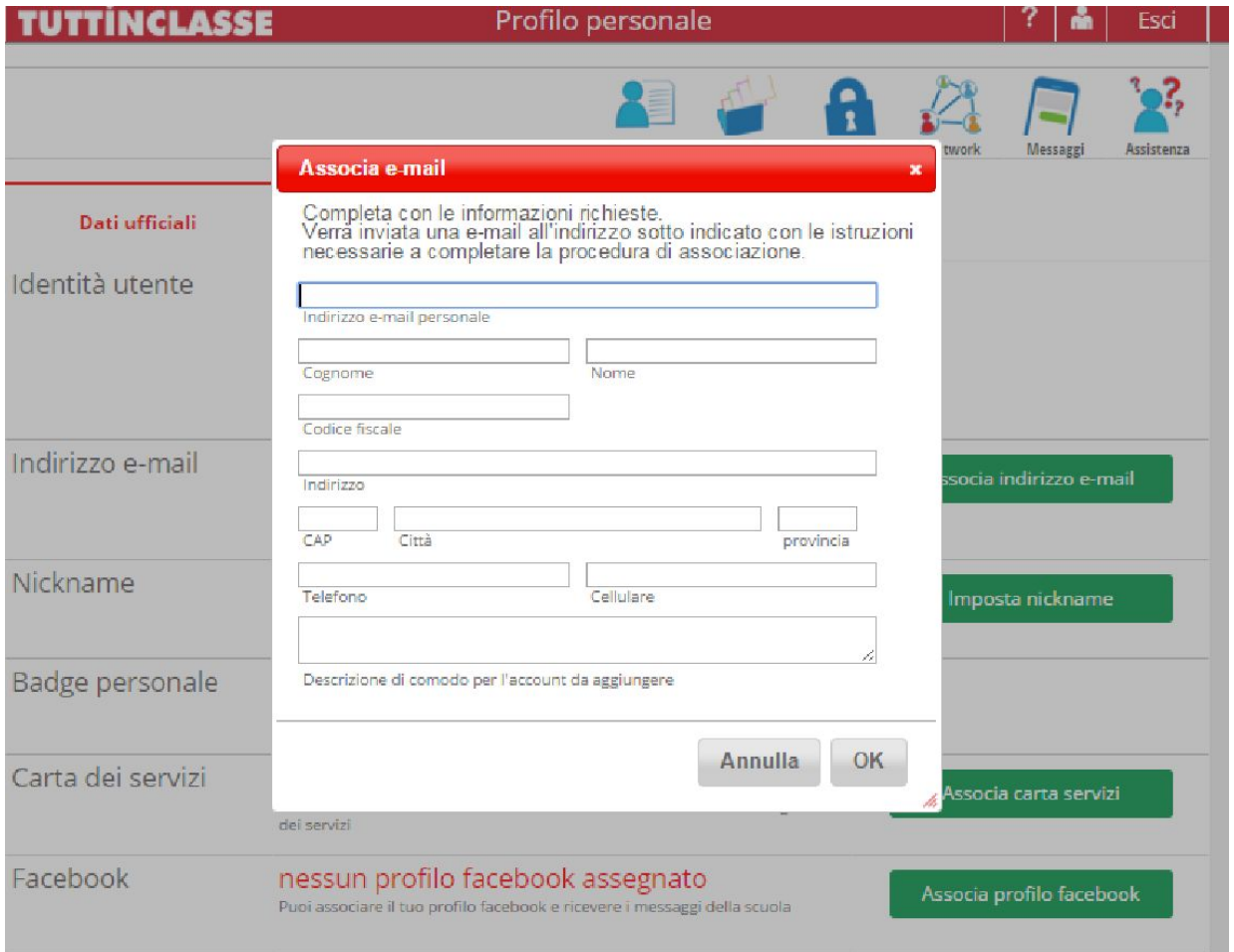

Utilizzando l'icona "**Sicurezza**" appare la pagina di modifica della password.

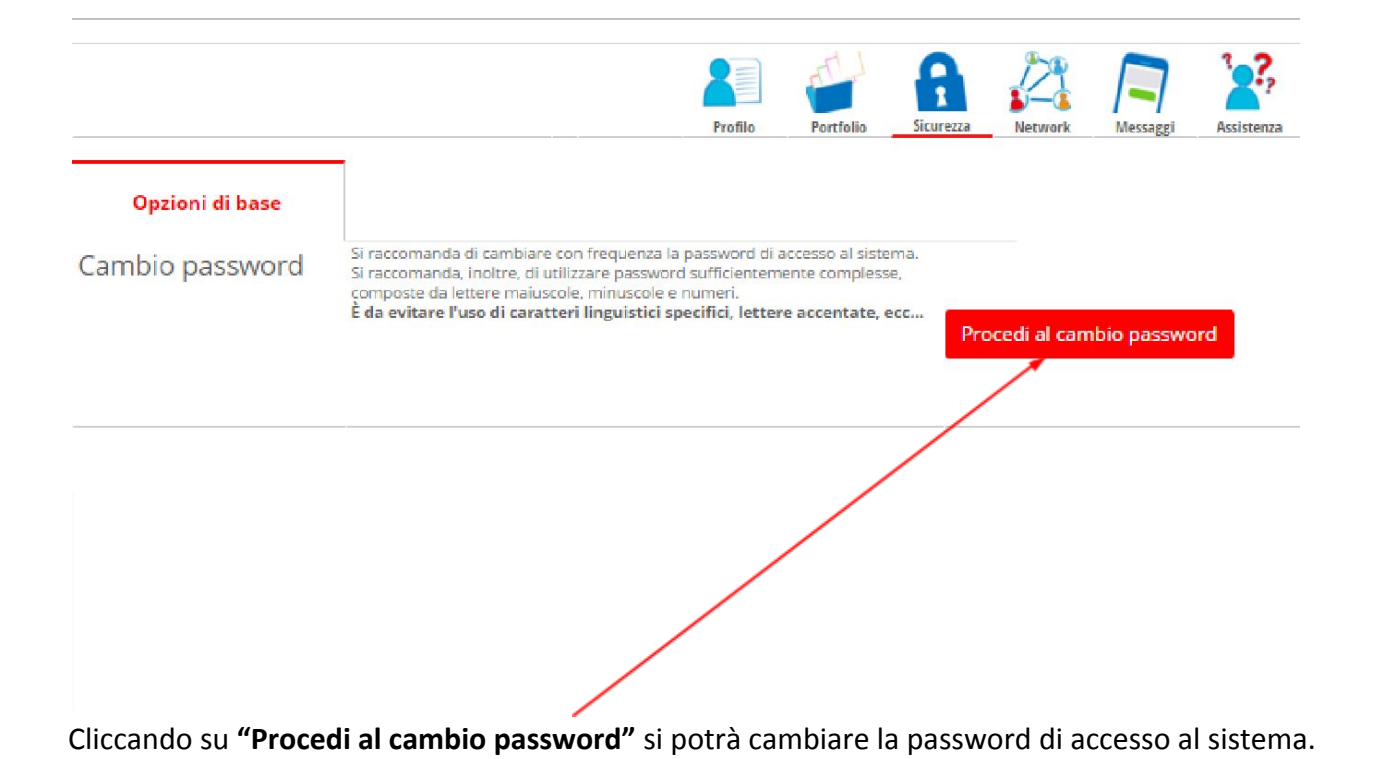